## ■武専聴講生制度:拳士が行う手続き

1. マイページにログイン後、各種申込手続き/武専申込手続/手続きする、を押下。

## 各種申込手続き

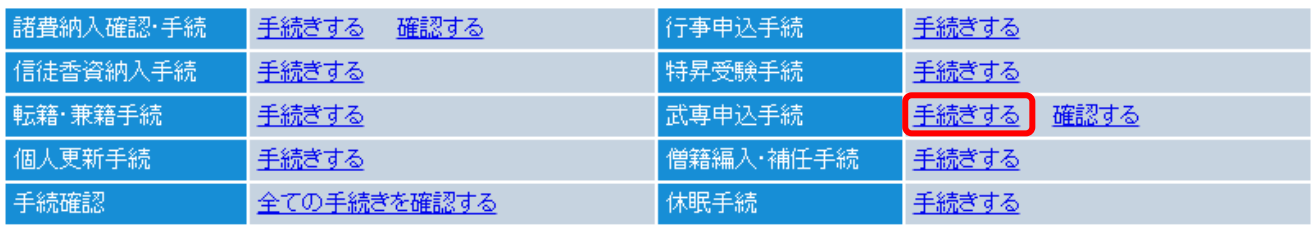

2. 聴講生を選択して「次へ」ボタンを押下。

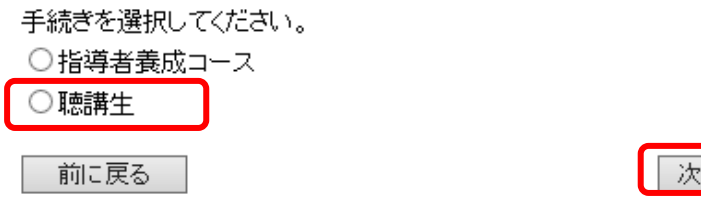

2.プルダウンから申し込みする地区を選択し、「次へ」ボタンを押下。

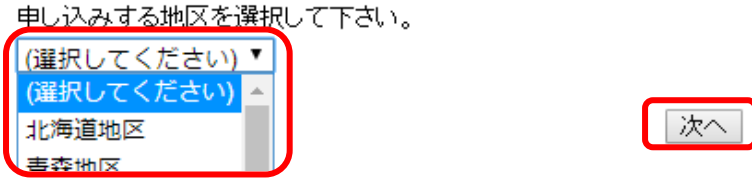

3.申し込みする開催日を選択し、「次へ」ボタンを押下。

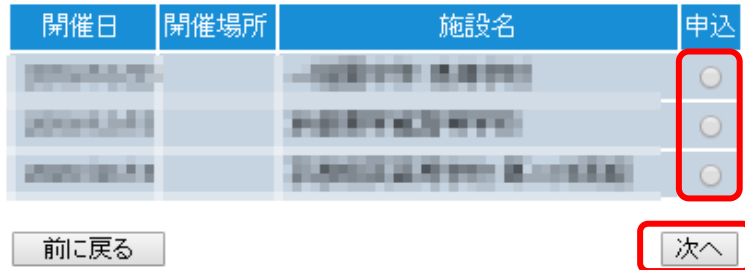

4.開催日、地区を確認し、「申込」ボタンを押下。 確認ダイアログ「申込を行います。よろしいですか?」が表示されるので、「OK」を押下。

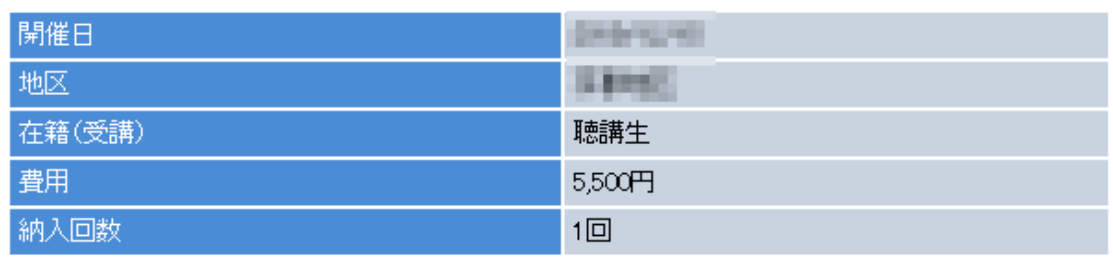

前に戻る

申込

5.「納入方法登録」ボタンを押下して諸費納入手続きを行う。

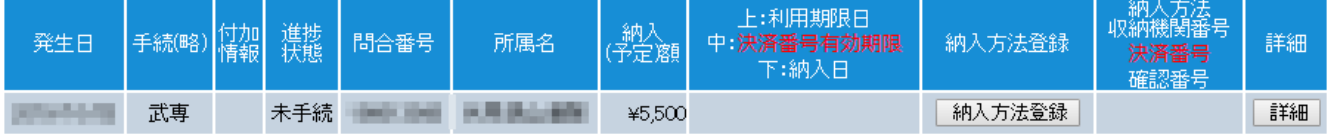